## **Quick Installation Guide**

Installation of various components of the package can be performed from command line by using program sia-install. The program should normally be executed by the IGeoS "software administrator" (defined as the user with write privileges in \$SIABIN). Its typical call format is:

```
sia-install URL -distribution <name> -agree <item> ...
```
where  $\langle$ name> is the name of the distribution you use (name full corresponds to the full free distribution) and  $\leq$  item is the item you wish to install or update. URL is the address of the repository. Dash ('-') corresponds to our default site [http://seisweb.usask.ca.](http://seisweb.usask.ca/) Option –agree allows to bypass the confirmation of the license requirements.

Several useful examples of the command above:

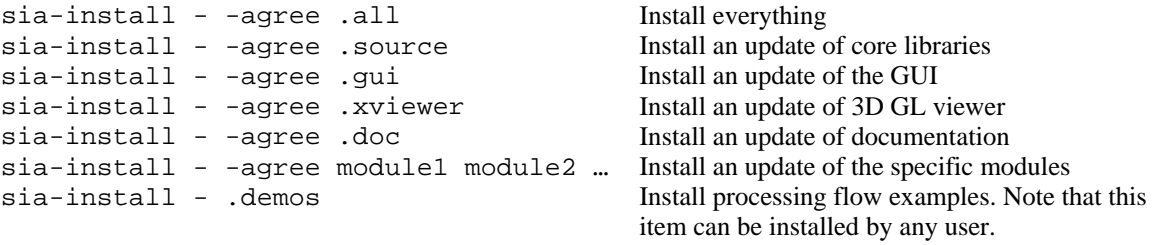